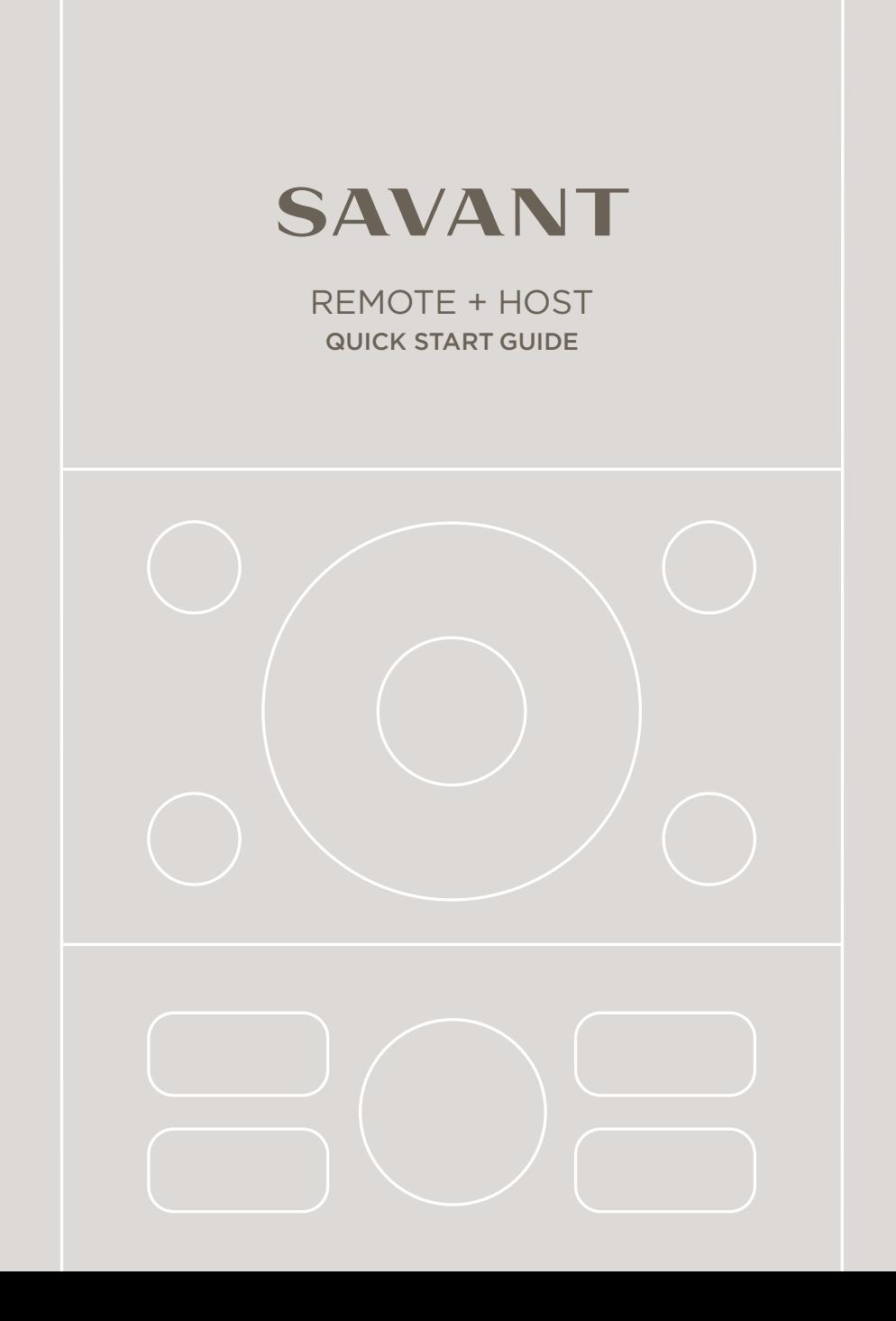

## THANKS FOR PURCHASING A SAVANT REMOTE + HOST. HERE'S HOW TO GET STARTED:

# DOWNLOAD THE SAVANT APP™

The Savant App is available for Apple and Android devices. Create an account, or sign in, and the App will walk you through the rest of your setup.

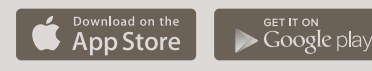

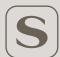

1

Search for Savant in your app store and look for this icon.

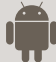

Attention Android Users: Setup requires Android 4.4 or later, and Bluetooth 4.0. For Android-specific troubleshooting tips vi[sit savant.com/support/android.](savant.com/support/android)

PLUG IN AND SET UP YOUR SAVANT HOST<sup>™</sup><br>When the yellow light begins flashing, the Sava<br>App will discover the Host and help you connected<br>it to your <sup>Mi-Ei\*</sup> potwork<sup>1</sup> Open connected the When the yellow light begins flashing, the Savant App will discover the Host and help you connect it to your Wi-Fi® network.<sup>1</sup> Once connected, the light will change to solid green. The Host is now ready to be paired with your other devices and help them communicate with each other. For best results, place the Host in a central location with a strong Wi-Fi signal.

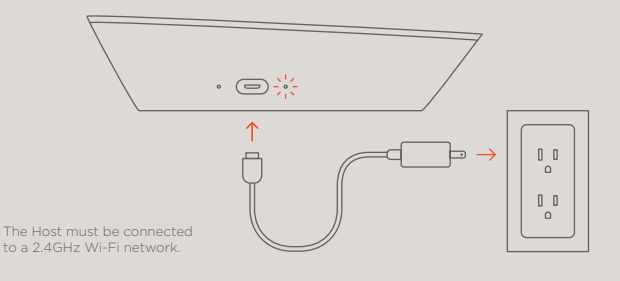

## PLACE YOUR REMOTE BASE

PLACE YOUR REMOTE BASE<br>It's best to place the Remote Base in full view and<br>within 30 feet of all your entertainment devices. It's best to place the Remote Base in full view and

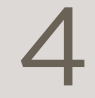

## PLUG IN THE BASE

Insert one end of the micro-USB power cord into the port located at the back of the Remote Base and the other end into the power adaptor, then plug the adaptor into a power outlet. The Base should be located within line of sight of your TV.

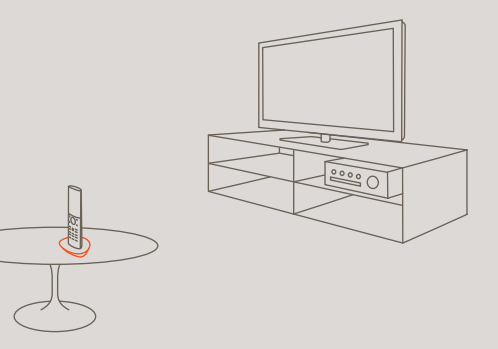

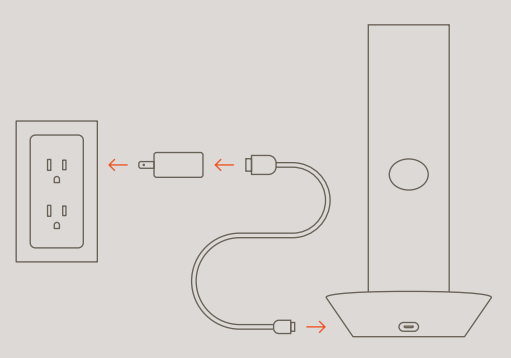

### CHARGE YOUR REMOTE

CHARGE YOUR REMOTE<br>Place your Remote in the Base. As long as you're<br>nearby, your App should recognize the Remote<br>and will prompt you to connect it to the system Place your Remote in the Base. As long as you're nearby, your App should recognize the Remote and will prompt you to connect it to the system.

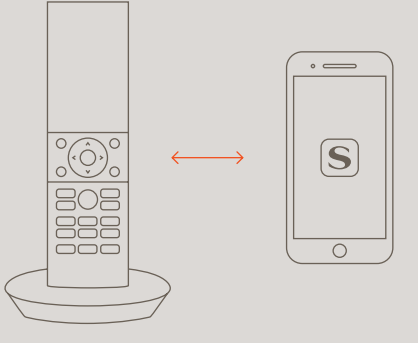

# PLACE YOUR BLASTER

Blasters give you the flexibility to place your Remote Base outside the line of sight of your devices. If you have devices on multiple shelves, you may need a Blaster for each shelf. The App will let you know when it's time to set up your Blaster, and will help you with where to place it.<sup>2</sup>

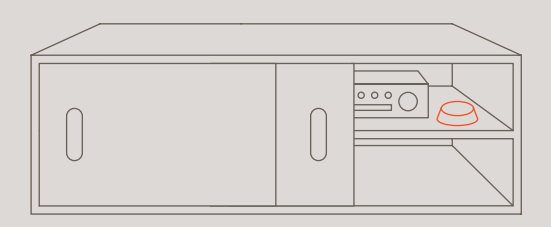

2 The included AAA batteries must be inserted in the bottom of the Blaster to power it on.

## USE THE APP TO CONFIGURE YOUR REMOTE

Use the Savant App to walk you through the rest of your setup—this will include the connecting of your entertainment devices and a brief tutorial. Then, put your old remotes away.

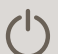

7

### GET TO KNOW YOUR REMOTE

The Power button can be used in a variety of ways:

- Press and release to turn off active entertainment devices
- Press and hold for five seconds to power off the Remote
- When off, press and release to power on the Remote and the last active entertainment devices

When the Remote is on, it will sleep while not in use and wake up automatically when you lift it.

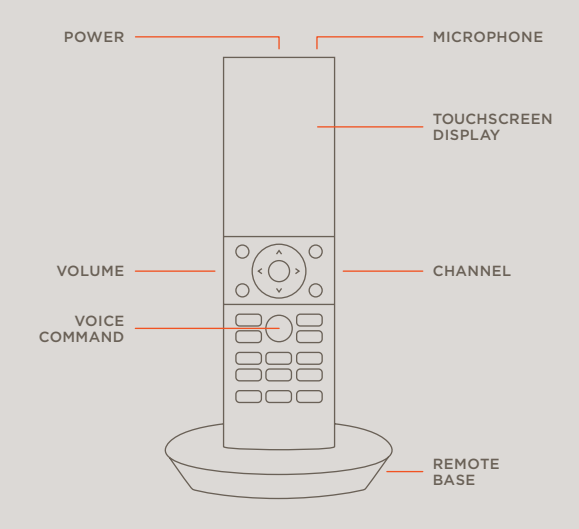

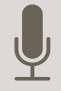

#### VOICE COMMAND TIPS

You can use your Remote to activate services, scenes, and environmental controls. To use voice control, press and hold the button with the image of a microphone and speak your command clearly.

A full list of voice commands is available [at savant.com/support.](savant.com/support) 

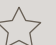

To watch your Favorites, just say the name of the channel: "Food Network" or "HBO"

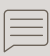

To activate a service, say things like "Watch Cable," "Listen to Sonos," or "Apple TV"

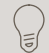

Adjust your environment by saying things like "Brighter," "Dimmer," or "Lights Off"

Activate a Savant Scene like "Movie Time" by saying its name, or say "Capture" to save the settings of current services into a new scene

### FOR MORE INFORMATION, TUTORIAL VIDEOS, AND FAQ'S, VIS[IT SAVANT.COM/SUPPORT](savant.com/support)  OR CALL US TOLL-FREE AT 1-855-5SAVANT

Follow us:  $\Box$  f  $\Box$ 

Savant Systems, LLC. 45 Perseverance Way, Hyannis, MA 02601

© 2015-2016 Savant Systems, LLC. All rights reserved. Savant, Savant App, Savant Host, and the Savant logo are trademarks of Savant Systems, LLC. Android, Google, Google Play, and other Google marks are trademarks of Google Inc. Wi-Fi is a registered trademark of Wi-Fi Alliance". All other brand names, product names, and trademarks are the property of their respective owners. Product images are simulated and for instructional purposes only. They may differ from the actual products and are subject to change without notice. Savant Systems, LLC reserves the right to change product specifications without notice. Version # 1.0.B

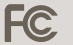